# **pydistcheck**

**James Lamb**

**Feb 18, 2024**

# **CONTENTS:**

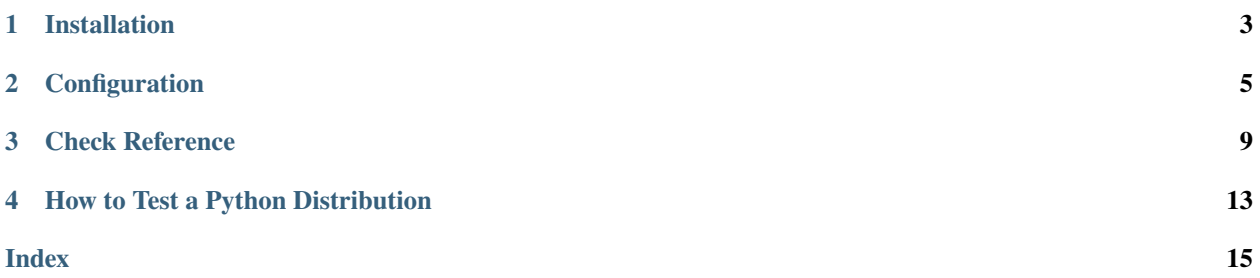

pydistcheck is a command-line interface (CLI) used to perform the following activities on Python package distributions.

#### **inspect the distribution's contents during development**

- *how large is the package, compressed and uncompressed?*
- *how many files does it contain?*
- *what % of the package is Python files? compiled objects?*
- *what's the difference between the compressed and uncompressed size?*

#### **enforce constraints in continuous integration**

- *should not be larger than* n *MB uncompressed*
- *should not contain more than* x *files*
- *should not contain non-portable filepaths*
- *should not contain compiled code with debugging symbols*

```
# install
pipx install pydistcheck
```
# run checks pydistcheck dist/\*

# run checks and view diagnostic information pydistcheck --inspect dist/\*

### **ONE**

# **INSTALLATION**

<span id="page-6-0"></span>pydistcheck is a command-line interface (CLI) written in Python.

Because of this, the preferred way to install it from PyPI is with pipx [\(docs\)](https://pypa.github.io/pipx/).

pipx install pydistcheck

Checking .conda-format conda packages requires some additional dependencies. To install those, run the following.

pipx install 'pydistcheck[conda]'

If that doesn't work for you, see the sections below for other options.

# **1.1 PyPI**

If you do not want to use pipx but want to install from PyPI, install with pip.

pip install pydistcheck

Checking .conda-format conda packages requires some additional dependencies. To install those, run the following.

pip install 'pydistcheck[conda]'

# **1.2 conda-forge**

If you use tools like conda or mamba to manage environments, install pydistcheck from conda-forge.

```
conda install -c conda-forge pydistcheck
```
or

mamba install pydistcheck

# **1.3 development version**

To install the latest development (not released) version of pydistcheck, clone the repo.

```
git clone https://github.com/jameslamb/pydistcheck.git
cd pydistcheck
pipx install '.[conda]'
```
**TWO**

# **CONFIGURATION**

<span id="page-8-2"></span><span id="page-8-0"></span>This page describes how to configure pydistcheck.

pydistscheck resolves different sources of configuration in the following order.

- 1. default values
- 2. *[pyproject.toml](#page-9-0)*
- 3. *[CLI arguments](#page-8-1)*

# <span id="page-8-1"></span>**2.1 CLI arguments**

### **2.1.1 pydistcheck**

Run the contents of a distribution through a set of checks, and warn about any problematic characteristics that are detected.

Exit codes:

 $0 = no$  issues detected

```
1 = issues detected
```
pydistcheck [OPTIONS] [FILEPATHS]...

#### **Options**

#### --version

Print the version of pydistcheck and exit.

```
--config <config>
```
Path to a TOML file containing a [tool.pydistcheck] table. If provided, pyproject.toml will be ignored.

--ignore <ignore>

comma-separated list of checks to skip, e.g. distro-too-large-compressed,path-contains-spaces.

--inspect

print diagnostic information about the distribution

#### <span id="page-9-1"></span>--max-allowed-files <max\_allowed\_files>

maximum number of files allowed in the distribution

#### **Default** 2000

#### --max-allowed-size-compressed <max\_allowed\_size\_compressed>

maximum allowed compressed size, a string like '1.5M' indicating '1.5 megabytes'. Supported units: - B = bytes  $-K = kilobytes - M = megabytes - G = gigabytes$ 

#### **Default**

50M

#### --max-allowed-size-uncompressed <max\_allowed\_size\_uncompressed>

maximum allowed uncompressed size, a string like '1.5M' indicating '1.5 megabytes'. Supported units: - B = bytes -  $K =$  kilobytes -  $M =$  megabytes -  $G =$  gigabytes

#### **Default**

75M

#### --unexpected-directory-patterns <unexpected\_directory\_patterns>

comma-delimited list of patterns matching directories that are not expected to be found in the distribution. Patterns should be in the format understood by finmatch.fnmatchcase(). See [https://docs.python.org/3/library/](https://docs.python.org/3/library/fnmatch.html) [fnmatch.html.](https://docs.python.org/3/library/fnmatch.html)

#### **Default**

```
*/.appveyor,*/.binder,*/.circleci,*/.git,*/.github,*/.idea,*/.
pytest_cache,*/.mypy_cache
```
#### --unexpected-file-patterns <unexpected\_file\_patterns>

comma-delimited list of patterns matching files that are not expected to be found in the distribution. Patterns should be in the format understood by fnmatch.fnmatchcase(). See [https://docs.python.org/3/library/](https://docs.python.org/3/library/fnmatch.html) [fnmatch.html.](https://docs.python.org/3/library/fnmatch.html)

#### **Default**

```
*/appveyor.yml,*/.appveyor.yml,*/azure-pipelines.yml,*/.azure-pipelines.
yml,*/.cirrus.star,*/.cirrus.yml,*/codecov.yml,*/.codecov.yml,*/.
DS_Store,*/.gitignore,*/.gitpod.yml,*/.hadolint.yaml,*/.readthedocs.
yaml,*/.travis.yml,*/vsts-ci.yml,*/.vsts-ci.yml
```
#### **Arguments**

#### FILEPATHS

Optional argument(s)

# <span id="page-9-0"></span>**2.2 pyproject.toml**

If a file pyproject.toml exists in the working directory pydistcheck is run from, pydistcheck will look there for configuration.

Alternatively, a path to a TOML file can be provided via CLI argument --config.

Put configuration in a [tool.pydistcheck] section.

The example below contains all of the configuration options for pydistcheck, set to their default values.

```
[tool.pydistcheck]
```

```
ignore = []
inspect = false
max_allowed_files = 2000
max_allowed_size_compressed = '50M'
max_allowed_size_uncompressed = '75M'
unexpected_directory_patterns = [
    '*/.appveyor',
    '*/.binder',
   '*/.circleci',
    '*/.git',
    '*/.github',
    '*/.idea',
    '*/.pytest_cache',
    '*/.mypy_cache'
\mathbf{I}unexpected_file_patterns = [
    '*/appveyor.yml',
    '*/.appveyor.yml',
    '*/azure-pipelines.yml',
    '*/.azure-pipelines.yml',
    '*/.cirrus.star',
    '*/.cirrus.yml',
    '*/codecov.yml',
    '*/.codecov.yml',
    '*/.DS_Store',
    '*/.gitignore',
    '*/.gitpod.yml',
    '*/.hadolint.yaml',
    '*/.readthedocs.yaml',
    '*/.travis.yml',
    '*/vsts-ci.yml',
    '*/.vsts-ci.yml'
\mathbf{I}
```
### **THREE**

# **CHECK REFERENCE**

<span id="page-12-0"></span>This page describes each of the checks that pydistcheck performs. The section headings correspond to the error codes printed in pydistcheck's output.

# **3.1 compiled-objects-have-debug-symbols**

The distribution contains compiled objects, like C/C++ shared libraries, with debug symbols.

Compilers for languages like C, C++, Fortran, and Rust can optionally include additional information like source code file names and line numbers, and other information useful for printing stack traces or enabling interactive debugging.

The inclusion of such information can increase the size of built objects substantially. It's pydistcheck's position that the inclusion of such debug symbols in a shared library distributed as part of Python wheel is rarely desirable, and that by default wheels shouldn't include that type of information.

This check attempts to run the following tools with subprocess.run().

- dsymutil
- llvm-nm
- llvm-objdump
- nm
- objdump
- readelf

Installing more of these in the environment where you run pydistcheck improves its ability to detect debug symbols.

Warning: If pydistcheck invoking these other tools with subprocess.run() is a concern for you (for example, if it causes permissions-related issues), turn this check off by passing it to --ignore.

For a LOT more information about this topic, see these discussions in other open source projects.

- ["\(auditwheel\) Add –strip option to 'repair'"](https://github.com/pypa/auditwheel/pull/255)
- ["\(cibuildwheel\) Strip debug symbols of wheels"](https://github.com/pypa/cibuildwheel/issues/331)
- ["\(numpy\) ENH:Distutils Remove debugging symbols by default"](https://github.com/numpy/numpy/pull/16110)
- ["\(psycopg2\) Excessive size of wheel packages"](https://github.com/psycopg/psycopg/issues/142)
- ["\(scikit-image\) Add linker flags to strip debug symbols during wheel building "](https://github.com/scikit-image/scikit-image/pull/6109)
- ["\(scylladb/python-driver\) scylla-driver is 100 times larger than cassandra-driver"](https://github.com/scylladb/python-driver/issues/132)

And these other resources.

- ["Adding debugging information to your native extension" \(memray docs\)](https://bloomberg.github.io/memray/native_mode.html#adding-debugging-information-to-your-native-extension)
- ["How can I tell if a binary was compiled with debug symbols?" \(vscode-lldb docs\)](https://github.com/vadimcn/vscode-lldb/wiki/How-can-I-tell-if-a-binary-was-compiled-with-debug-symbols%3F)

### **3.2 distro-too-large-compressed**

The package distribution is larger (compressed) than the allowed size. Change that limit using configuration option max-distro-size-compressed.

### **3.3 distro-too-large-uncompressed**

The package distribution is larger (uncompressed) than the allowed size. Change that limit using configuration option max-distro-size-uncompressed.

### **3.4 files-only-differ-by-case**

The package distribution contains filepaths which are identical after lowercasing. Such paths are not portable, as some filesystems (notably macOS), are case-insensitive.

### **3.5 mixed-file-extensions**

Filepaths in the package distribution use a mix of file extensions for the same type of file.

For example, some\_file.yaml and other\_file.yml.

Some programs may use file extensions, instead of more reliable mechanisms like [magic bytes](https://en.wikipedia.org/wiki/List_of_file_signatures) to detect file types, like this:

if filepath.endswith(".yaml"):

In such cases, having a mix of file extensions can lead to only a subset of relevant files being matched.

Standardizing on a single extension for files of the same type improves the probability of either catching or completely avoiding such bugs... either all intended files will be matched or none will.

### **3.6 path-contains-non-ascii-characters**

At least one filepath in the package distribution contains non-ASCII characters.

Non-ASCII characters are not portable, and their inclusion in filepaths can lead to installation and usage issues on different platforms.

For more information, see:

- ["Archives Containing Non-ASCII Filenames" \(Oracle docs\)](https://docs.oracle.com/cd/E36784_01/html/E36823/glnlx.html)
- [example issue from pillow/PIL](https://github.com/python-pillow/Pillow/issues/5077)
- ["Unix and non-ASCII file names, a summary of issues"](https://www.lesbonscomptes.com/recoll/faqsandhowtos/NonAsciiFileNames.html)
- jqlang/jq#811: ["File names with non ASCII characters"](https://github.com/jqlang/jq/issues/811)

# **3.7 path-contains-spaces**

At least one filepath in the package distribution contains spaces.

Filepaths with spaces require special treatment, like quoting in some settings. Avoiding paths with spaces eliminates a whole class of potential issues related to software that doesn't handle such paths well.

For more information, see:

- ["Long filenames or paths with spaces require quotation marks" \(Windows docs\)](https://learn.microsoft.com/en-us/troubleshoot/windows-server/deployment/filenames-with-spaces-require-quotation-mark)
- ["Don't use spaces or underscores in file paths" \(blog post\)](https://yihui.org/en/2018/03/space-pain/)
- ["What technical reasons exist for not using space characters in file names?" \(Stack Overflow\)](https://superuser.com/questions/29111/what-technical-reasons-exist-for-not-using-space-characters-in-file-names)

## **3.8 too-many-files**

The package distribution contains more than the allowed number of files.

This is a very very rough way to detect that unexpected files have been included in a new release of a project.

pydistcheck defaults to raising this error when a distribution has more than 2000 files. . . a totally arbitrary number chosen by the author.

To change that limit, use configuration option max-allowed-files.

### **3.9 unexpected-files**

Files were found in the distribution which weren't expected to be included.

With pydistcheck's default settings, this check raises errors for the inclusion of files that are commonly found in source control during development but are not useful in distributions, like .gitignore.

Which files are "expected" is highly project-specific. See *[Configuration](#page-8-0)* for a list of the files pydistcheck complains about by default, and for information about how to customize that list.

**FOUR**

# **HOW TO TEST A PYTHON DISTRIBUTION**

# <span id="page-16-0"></span>**4.1 Introduction**

Your code is good. Really good.

You enforced consistent style with black, isort, and pydocstyle.

You checked for a wide range of performance, correctness, and readability issues with flake8, mypy, pylint, and ruff.

You ran extensive tests with pytest and hypothesis.

You even scanned for legal and security issues with tools like pip-audit, pip-licenses, and safety.

So finally, FINALLY, it's time to package it up into a tarball and upload it to PyPI.

#### python -m build .

#### ... right?

Hopefully! But let's check.

- *Are those distributions valid zip or tar files?*
- *Will their READMEs look pretty when rendered on the PyPI homepage?*
- *Do they have correctly-formatted platform tags?*
- *Are they as small as possible, to be kind to package repositories and users with weak internet connections?*
- *Are they free from filepaths and file names that some operating systems will struggle with?*

You checked those things, right? And in continuous integration, with open-source tools, not with manual steps and random tar incantations copied from Stack Overflow?

If yes, great! I'm proud of you.

If you're feeling like you could use some help with that. . . read on.

## **4.2 Quickstart**

After building at least one wheel and sdist. . .

python -m build -o dist .

Run the following on those distributions to catch a wide range of packaging issues.

```
# are all the sdists valid gzipped tar files?
gunzip -tv dist/*.tar.gz
# are all the wheels valid zip files?
zip -T dist/*.whl
# is the package metadata well-formatted?
pyroma --min=10 dist/*.tar.gz
twine check --strict dist/*
# is the distribution properly structured and portable?
check-wheel-contents dist/*.whl
pydistcheck --inspect dist/*
```
# **4.3 List of Tools**

The following open-source tools can be used to detect (and in some cases repair) a wide range of Python packaging issues.

- $\bullet$  abi3audit [\(link\)](https://github.com/trailofbits/abi3audit) = detect ABI incompatibilities in wheels with CPython extensions
- auditwheel [\(link\)](https://github.com/pypa/auditwheel) = detect and repair issues in Linux wheels that link to external shared libraries
- auditwheel-emscripten [\(link\)](https://github.com/ryanking13/auditwheel-emscripten) = like auditwheel, but focused on Python-in-a-web-browser applications (e.g. [pyodide auditwheel\)](https://pyodide.org/en/stable/usage/api/pyodide-cli.html)
- auditwheel-symbols [\(link\)](https://github.com/messense/auditwheel-symbols) = detect which symbols in a Linux wheel's shared library are causing auditwheel to sugggest a more recent manylinux tag
- check-manifest [\(link\)](https://github.com/mgedmin/check-manifest) = check that sdists contain all the files you expect them to, based on what you've checked into version control
- check-wheel-contents [\(link\)](https://github.com/jwodder/check-wheel-contents) = detect unnecessary files, import issues, portability problems in wheels
- delocate [\(link\)](https://github.com/matthew-brett/delocate) = detect and repair issues in macOS wheels that link to external shared libraries
- delvewheel [\(link\)](https://github.com/adang1345/delvewheel) = detect and repair issues in Windows wheels that link to external shared libraries
- pydistcheck [\(link\)](https://github.com/jameslamb/pydistcheck) = detect portability problems in wheels and sdists
- pyroma [\(link\)](https://github.com/regebro/pyroma) = detect incomplete or malformed metadata in sdists
- twine [\(link\)](https://github.com/pypa/twine) = detect issues in package metadata (via twine check)
- wheel-inspect [\(link\)](https://github.com/jwodder/wheel-inspect) = dump summary information about wheels into machine-readable formats

**INDEX**

# <span id="page-18-0"></span>Symbols

--config pydistcheck command line option , [5](#page-8-2) --ignore pydistcheck command line option , [5](#page-8-2) --inspect pydistcheck command line option , [5](#page-8-2) --max-allowed-files pydistcheck command line option , [5](#page-8-2) --max-allowed-size-compressed pydistcheck command line option , [6](#page-9-1) --max-allowed-size-uncompressed pydistcheck command line option , [6](#page-9-1) --unexpected-directory-patterns pydistcheck command line option , [6](#page-9-1) --unexpected-file-patterns pydistcheck command line option , [6](#page-9-1) --version pydistcheck command line option , [5](#page-8-2)

### F

FILEPATHS pydistcheck command line option , [6](#page-9-1)

### P

pydistcheck command line option --config , [5](#page-8-2) --ignore , [5](#page-8-2) --inspect, [5](#page-8-2) --max-allowed-files, [5](#page-8-2) --max-allowed-size-compressed, [6](#page-9-1) --max-allowed-size-uncompressed, [6](#page-9-1) --unexpected-directory-patterns , [6](#page-9-1) --unexpected-file-patterns, [6](#page-9-1) --version , [5](#page-8-2) FILEPATHS , [6](#page-9-1)